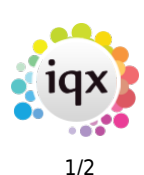

## **Accounts Reports**

## **Refers to:**

Accounts menu → Reports option

- Standard reports include: Aged debtors, Invoice List, Payment list, Ledger List, Statements and Un-invoice Placement Analysis.
- User will normally have to provide a series of parameters in order for the report to run.
- To Print an open report click the **printer icon**, at the top left corner of the open report window.
- It may also be possible to **click-and-drag** a report to a contact event email in order to email the report.
- It may be possible to **Ctrl+click** to drill down into a sub report.

## **The following reports are available:**

- Aged Debtors Totals
- Aged Debtors
- Credit Note List
- Debtors Letters
- Detailed VAT Report
- Invoice List by TempDesk
- Invoice List
- Invoice Only List
- Invoice Totals List by TempDesk
- Journal List
- Journal Transfer Batch
- Ledger % of Total
- Ledger List One Account
- Ledger List One Account inc Outstanding
- Ledger List
- Outstanding Invoice List by TempDesk
- Payment List by Batch
- Payment List
- Sales Invoice
- Statements One Account
- Statements
- Top 20 Turnover
- Top 100 Turnover
- Transaction List
- Turnover % of Total
- Turnover Report
- VAT Report

See also

2024/04/30 09:41 2/2 Accounts Reports

[Accounting reports.](https://iqxusers.co.uk/iqxhelp/doku.php?id=ug7-8)

Back to [Online Users Guide](http://www.iqxusers.co.uk/iqxhelp/doku.php?id=1_online_user_guide) Back to [Reports](https://iqxusers.co.uk/iqxhelp/doku.php?id=ug8-00)

From: <https://iqxusers.co.uk/iqxhelp/> - **iqx**

Permanent link: **<https://iqxusers.co.uk/iqxhelp/doku.php?id=ug8-7>**

Last update: **2018/01/18 10:57**

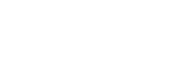

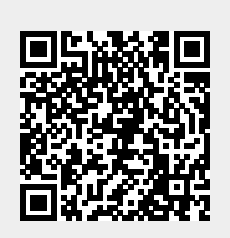